# Quickstart Guide Part 2

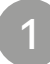

### Activate settings menu

 $\cdot$  Keep the three buttons  $\lfloor$  Pan  $\rfloor$  EQ  $\rfloor$ Send $\rfloor$  pressed for about 5 seconds until both the LED rings (1 and 8) start blinking.

#### Choose number of extensions

2

e<br>D

· Choose how many extensions you want to connect by rotating the left encoder (first).

3

#### Choose preset

- · Choose which preset you want to use by rotating the right encoder (last).
- · Confirm your selection by clicking one of the two encoders.

## Presets

Ex works

Exworks

These presets are installed on the device ex works. In case you need other presets or want to change something, please use the enclosed program "Asparion Configurator".

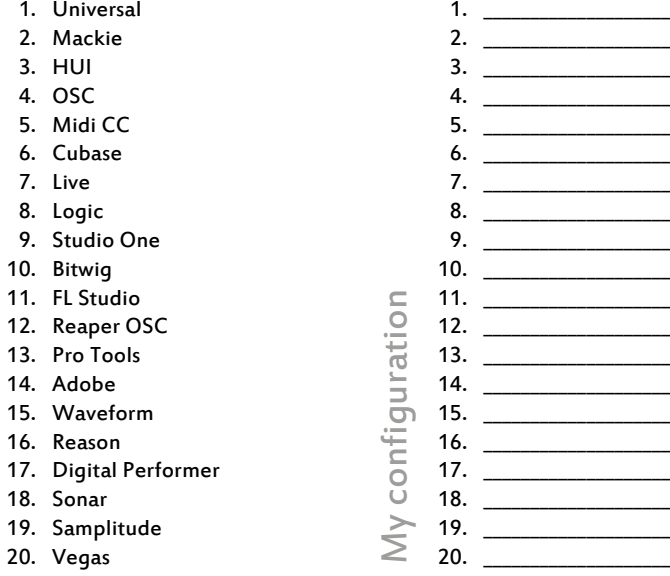